#### **WST-LF02-LS06 Buchungen im Warenverkehr vornehmen und analysieren**

#### **Situation**

Der Mandant Tec-Data ist ein Groß- und Einzelhandelsunternehmen für Büroartikel aller Art. Geschäftsführer ist Frank Keller. Die monatliche Buchführung mit der dazugehörigen Umsatzsteuervoranmeldung wird durch das Steuerbüro von Frau Richter erstellt. Sie sind Auszubildende zur Steuerfachangestellten bzw. Auszubildender zum Steuerfachangestellten im Steuerbüro von Frau Richter. Im Rahmen Ihrer Ausbildung sollen Sie diese Buchführung übernehmen.

Frau Richter legt Ihnen zunächst ein paar Belege vor mit der Bitte, die entsprechenden Buchungssätze zu erstellen, damit Sie sieht, dass in der von Ihnen zu erstellenden Buchhaltung keine gravierenden Fehler vorkommen.

Frau Richter hat begonnen, für ihr Büro ein Qualitätshandbuch zu erstellen. Das Qualitätshandbuch beschreibt die verschiedenen Arbeitsprozesse im Steuerbüro und dient zur Vereinheitlichung der

Fallbearbeitungen bei den Mitarbeiterinnen und Mitarbeitern. Im Bereich des Rechnungswesens soll es sicherstellen, dass dieselben Sachverhalte durch alle gleich gebucht werden. Außerdem können sich neue Mitarbeiterinnen und Mitarbeiter schnell einen Überblick über die Vorgehensweise im Steuerbüro von Frau Richter verschaffen.

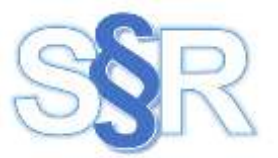

#### **Aufträge**

1. Vervollständigen Sie das Kapitel für die Warenbuchungen im Qualitätshandbuch (Anlage 1).

#### *Lösungshinweis*

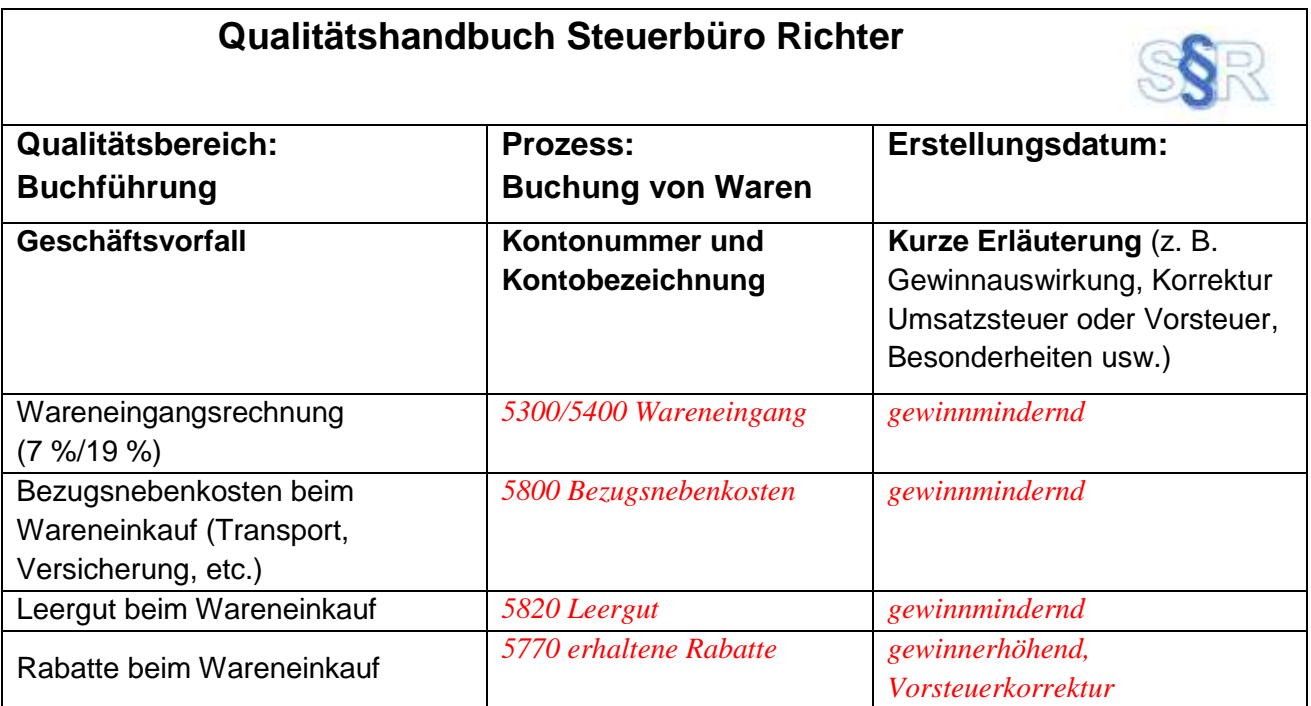

WST-LF02-LS06-Warenbuchungen.docx Stand: 2022 Stand: 2022 Seite 1/34

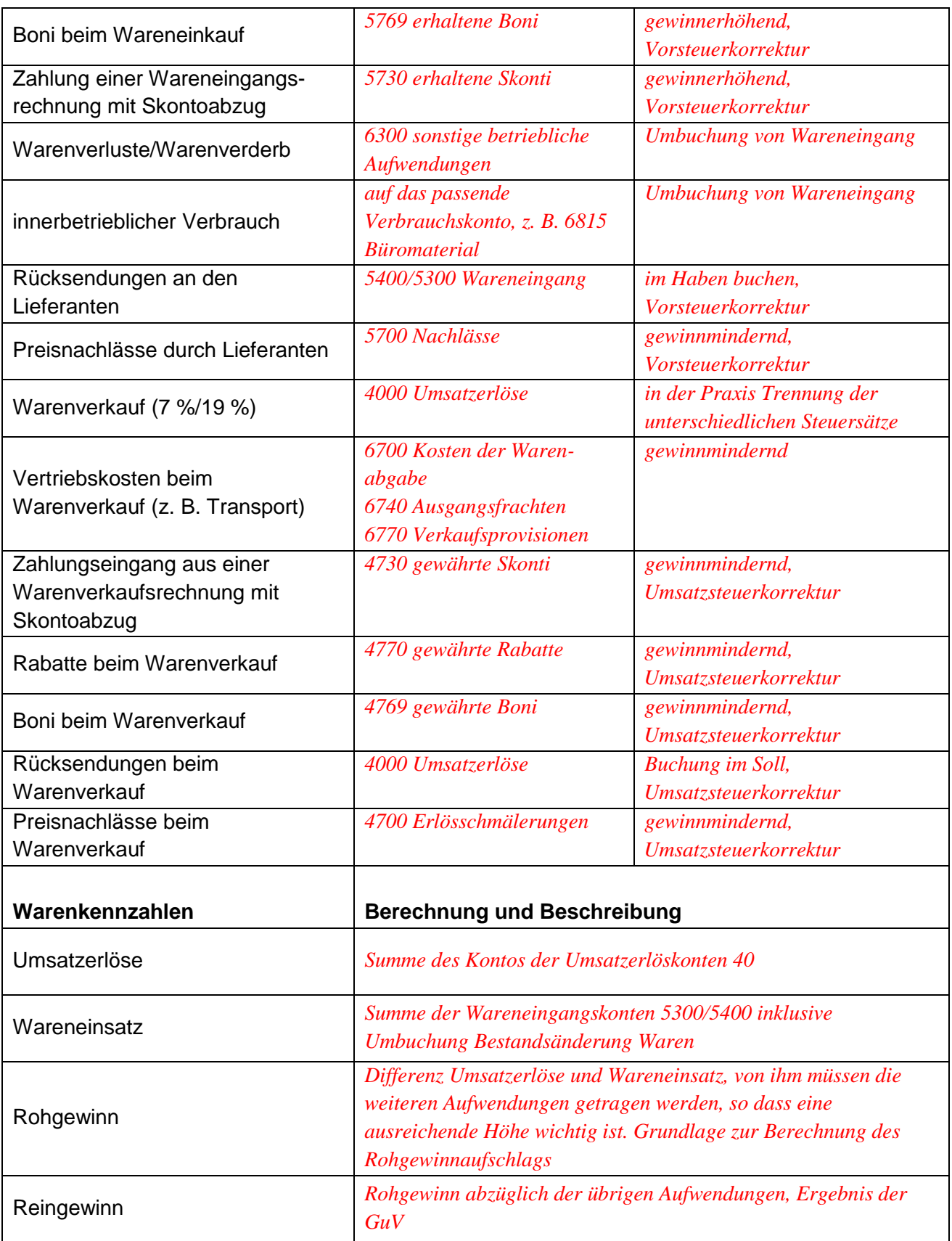

2. Erstellen Sie die Buchungen zu den vorgelegten Belegen (Anlage 3).

Γ

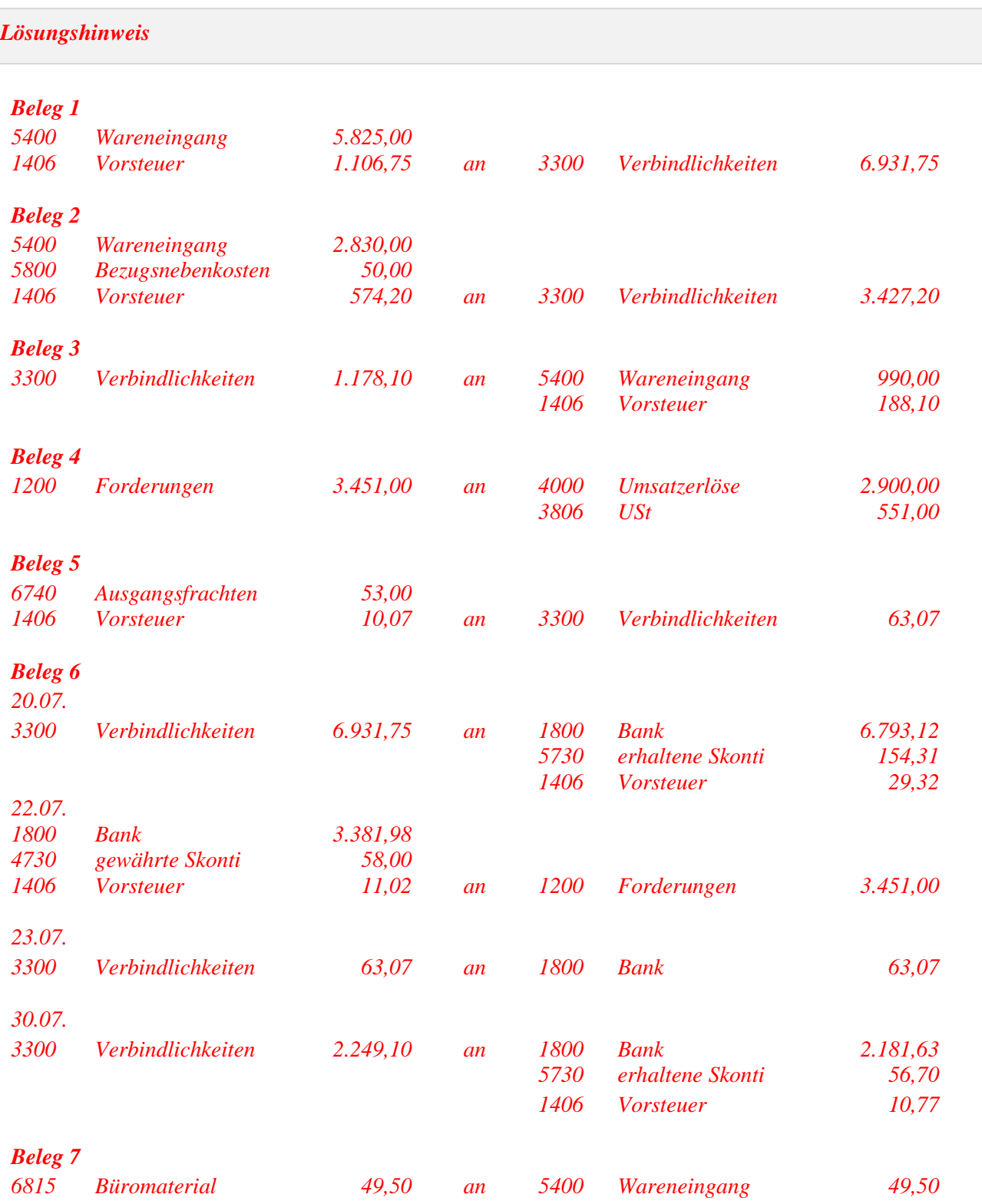

*Bitte beachten, dass 5400 bei DATEV ein Automatikkonto ist und dass bei diesem Buchungssatz auch eine Vorsteuerkorrektur vorgenommen würde. Daher müsste man in der Praxis die Automatik mit dem Schlüssel 40 vor der eigentlichen Kontonummer aufheben!*

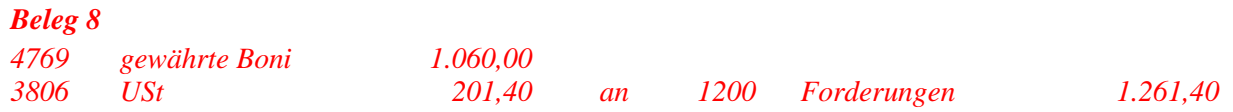

3. Nach der vollständigen Erstellung der Buchführung legt Ihnen Frau Richter die betriebswirtschaftliche Auswertung (Anlage 4) vor.

Ermitteln Sie die Kennzahlen Wareneinsatz, Rohgewinn/-verlust und Reingewinn/-verlust.

#### *Lösungshinweis*

*Wareneinsatz: 12.704,94 € Rohgewinn: 3.147,21 € Reinverlust: 4.382,64 €*

4. In Beratungsgesprächen werden die Mandanten des Steuerbüro Richter auf kritische Entwicklungen hingewiesen, Änderungsmöglichkeiten werden aufgezeigt.

Erarbeiten Sie zur Vorbereitung auf das Beratungsgespräch mit dem Mandanten eine Gesprächsnotiz.

#### *Lösungshinweis*

*Schülerinnen- und schülerindividuelle Formulierung, z. B.*

*Es ergibt sich für den Monat Juli ein Verlust. Dies liegt in dem geringen Rohgewinn begründet, aus dem noch alle weiteren Aufwendungen gezahlt werden müssen.* 

*Zu überlegen ist, ob die Preiskalkulation überprüft wird und die Einkaufspreise nachverhandelt werden.*

#### **Datenkranz**

Anlage 1

 $\mathsf{r}$ 

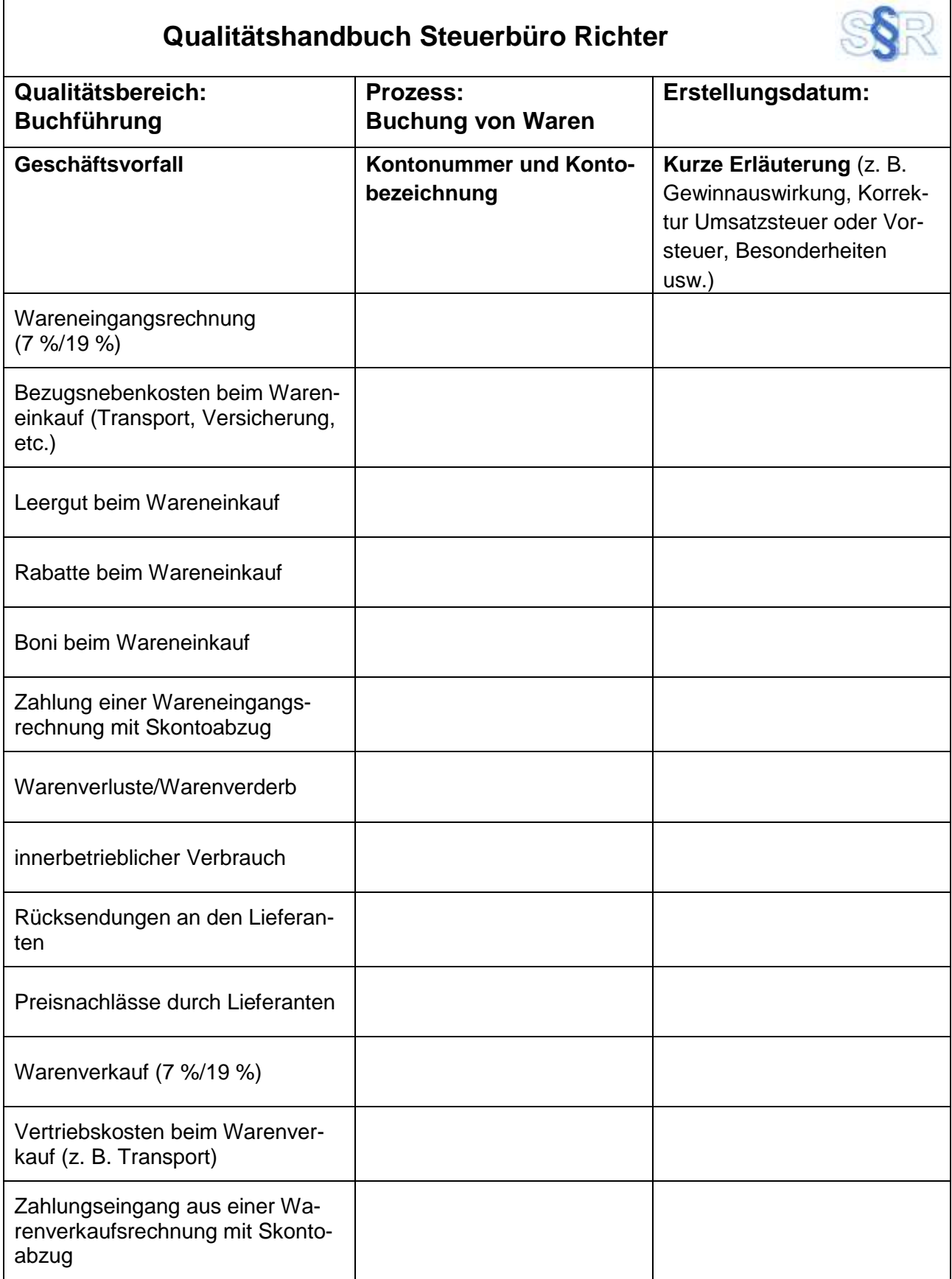

 $\overline{\phantom{a}}$ 

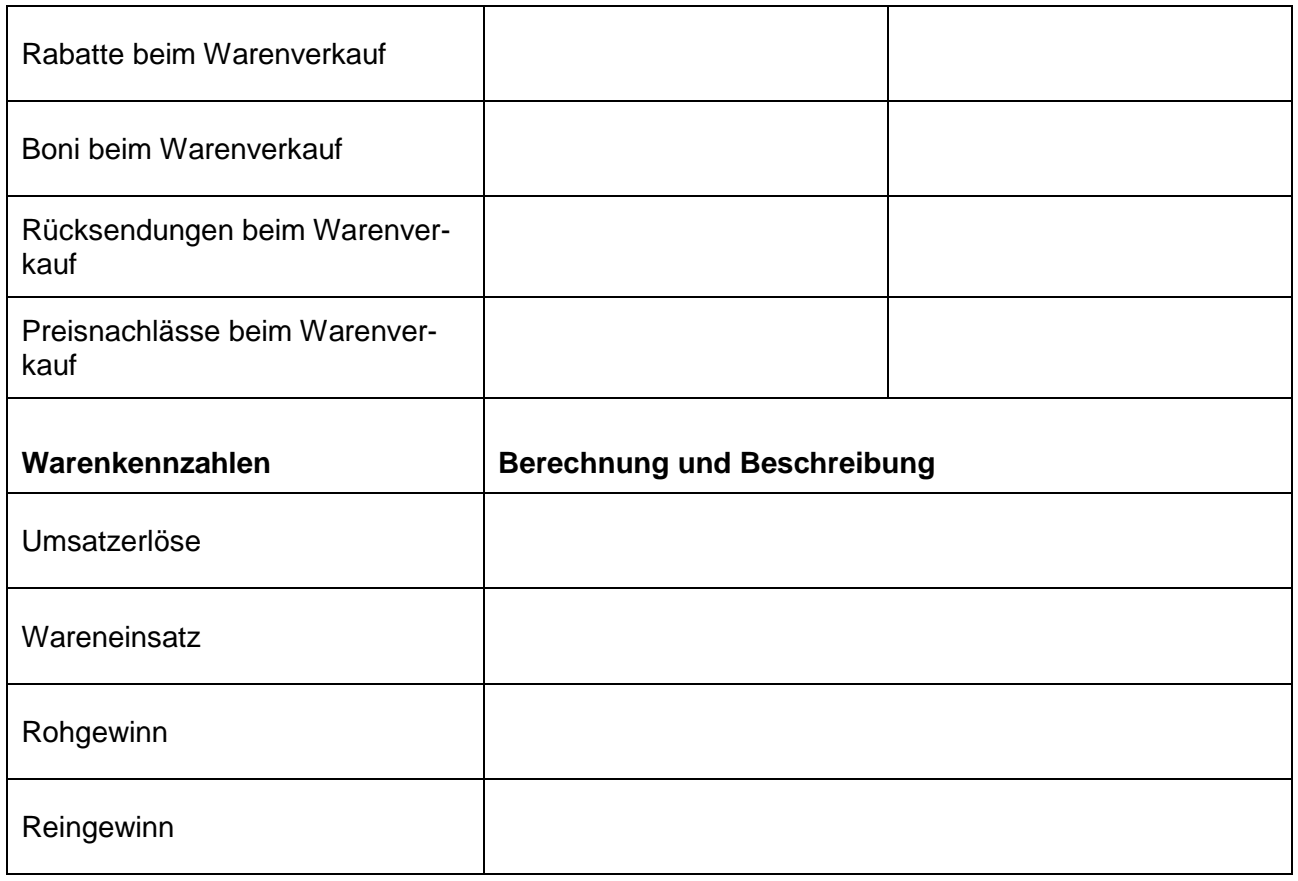

#### Anlage 2

### **Auszug aus einer Fachzeitschrift für Steuerfachangestellte**

#### **Trennen der Wareneingangskonten**

Da es Waren gibt, die mit 19 % USt. belastet sind und Waren, die mit 7 % belastet sind, muss man die Konten trennen. Im Schulkontenrahmen macht man da keinen Unterschied, aber für die Praxis ist das sehr wichtig. In der Schule benutzen Sie bitte daher das Konto (5200) *Wareneingang*, in der Praxis aber (5400) *Wareneingang 19 %* für Wareneinkäufe mit 19 % USt. und (5300) *Wareneingang 7 %* für Wareneinkäufe mit 7 % USt.

#### **Anschaffungsnebenkosten beim Wareneingang**

Neben dem eigentlichen Warenwert kann es im Zusammenhang mit dem Einkauf auch zu zusätzlichen Kosten wie Transport, Versicherung usw. kommen. Diese Kosten werden auf eigenen Konten erfasst, die Sie jetzt leicht in Ihrem Schulkontenrahmen nachschauen können.

#### **Leergut**

Pfand berechnet man, wenn man Behälter, Kisten usw. (= Leergut) an Kundinnen und Kunden ausleiht und sie wieder zurückhaben möchte. Wenn die Kundinnen und Kunden alles zurückbringen, erhalten sie das Pfand zurück.

Da man aber nicht sicher sein kann, dass die Kundinnen und Kunden dies auch tun, bucht man das erhaltene Pfand auf ein besonderes Ertragskonto. Wenn das Leergut zurückgebracht wird, bucht man es von dem Konto wieder runter. Sollte das Leergut nicht zurückgebracht werden, hat man es quasi verkauft und das Pfand verbleibt auf dem Ertragskonto wie ein Umsatzerlös.

Pfand ist außerdem noch umsatzsteuerpflichtig. Bei der Berechnung des Pfandes muss man daher Umsatzsteuer auf das Pfand buchen. Bringen die Kundinnen und Kunden das Leergut zurück, bucht man die Umsatzsteuer einfach auf die andere Seite des Kontos (sog. Umsatzsteuerkorrektur).

Die entsprechenden Konten(nummern) können Sie aus dem Schulkontenrahmen entnehmen. Aus Sicht der Käuferin bzw. des Käufers ist das Pfand dann ein Aufwand, den man wieder korrigiert, wenn sie bzw. er das Leergut zurückbringt. Es hat Vorsteuer, die man bei Leergutrückgabe ebenfalls wieder korrigieren muss. Auch hier finden Sie die Kontonummern im Schulkontenrahmen.

*Lernlink: Anschaffungsnebenkosten/Leergut [https://www.rechnungswesen-info.de/buchungen\\_waren\\_bezugskosten.html](https://www.rechnungswesen-info.de/buchungen_waren_bezugskosten.html) (Zugriff am 15.08.2022)*

#### **Rabatte beim Wareneinkauf**

Ein Rabatt kann aus den unterschiedlichsten Gründen von der Verkäuferin oder vom Verkäufer gewährt werden, z. B. wenn man besonders viel einkauft (Mengenrabatt) oder schon ziemlich lange Kunde ist (Treuerabatt). Ein Rabatt kann sofort oder nachträglich gewährt werden. Beachten Sie, dass wir hier zunächst die Käuferseite betrachten, weswegen es sich hier um erhaltene Rabatte handelt.

Einen Sofortrabatt bucht man nicht, sondern man bucht direkt den verminderten Einkaufswert auf das Wareneingangskonto, natürlich mit der korrekten (ebenfalls verminderten) Vorsteuer.

Nachträglich erhaltene Rabatte sind etwas schwieriger zu buchen, da zwei Buchungssätze entstehen.

Bei der Warenlieferung bucht man zunächst den Wareneingang ganz normal ohne Rabattgewährung. Wird dann der Rabatt nachträglich gewährt, war der Wareneingang und die Vorsteuer zu hoch. Das heißt

- 1. der Aufwand für den Wareneingang muss korrigiert werden. Ein Aufwandskonto wird im Haben korrigiert. Das macht man nicht auf dem Wareneingangskonto direkt, sondern dafür gibt es ein Spezialkonto, das Sie in Ihrem Schulkontenrahmen finden.
- 2. die Vorsteuer muss korrigiert werden. Ein Aktivkonto wird im Haben korrigiert. Dafür gibt es kein Spezialkonto, sondern Sie benutzen das bereits bekannte Vorsteuer-Konto und buchen es im Haben.

*Lernlink: Rabatte beim Wareneinkauf <https://www.youtube.com/watch?v=mDYrhIiYiHI> (Zugriff am 15.08.2022)*

### **Boni beim Wareneinkauf**

Einen Bonus<sup>1</sup> erhält man, wenn man eine bestimmte Umsatzgröße überschritten hat. Das heißt, man bekommt ihn immer im Nachhinein.

Buchhalterisch ist der erhaltene Bonus damit wie der erhaltene Rabatt zu behandeln. Falls Sie das vergessen haben, lesen Sie sich noch mal den Infokasten zu den erhaltenen Rabatten durch.

*Lernlink: Boni beim Wareneinkauf [https://www.youtube.com/watch?v=oYyftk9\\_D2k](https://www.youtube.com/watch?v=oYyftk9_D2k) (Zugriff am 15.08.2022)*

#### **Erhaltene Skonti**

Einen Skonto<sup>2</sup> erhält man, wenn man eine Rechnung innerhalb einer bestimmten Frist bezahlt. Damit soll ein Anreiz gesetzt werden, eine Rechnung frühzeitig zu bezahlen.

Buchhalterisch ist das erhaltene Skonto damit wie der erhaltene Rabatt zu behandeln. Falls Sie das vergessen haben, lesen Sie sich noch mal den Infokasten zu den erhaltenen Rabatten durch.

Wird sowohl ein Rabatt als auch Skonto gewährt, ist der Skonto von dem um den Rabatt verminderten Betrag zu berechnen.

*Lernlink: Erhaltene Skonti <https://www.youtube.com/watch?v=KUsGAyFoMsE> (Zugriff am 15.08.2022)*

-

<sup>1</sup> der Bonus; Plural: die Boni

<sup>2</sup> der Skonto; Plural: die Skonti

#### **Warenverluste/Warenverderb**

Waren, die eingekauft wurden, werden auf dem Aufwandskonto Wareneingang gebucht. Erinnern Sie sich noch einmal daran, dass dort der Aufwand für alle Waren stehen soll, die später auch verkauft werden. Sollte mal eine Ware verderben oder geklaut werden, kann sie nicht mehr verkauft werden und darf deshalb nicht mehr auf dem Konto Wareneingang stehen. Man bucht sie deshalb auf das Konto sonstiger betrieblicher Aufwand um. Die Kontonummer finden Sie im Schulkontenrahmen. Eine Korrektur der Vorsteuer erfolgt nicht, da sie weiterhin abzugsfähig bleibt, da die gestohlene oder verdorbene Ware immer noch für das Unternehmen angeschafft wurde.

#### **Innerbetrieblicher Verbrauch**

Hier ergibt sich dasselbe Problem wie beim Warenverlust. Die Ware wird innerbetrieblich verbraucht und kann deshalb nicht weiterverkauft werden. Sie muss deshalb auf das entsprechende Aufwandskonto umgebucht werden.

#### **Rücksendung an den Lieferanten**

Bei Rücksendungen wird der Einkauf rückgängig gemacht. Daher wird der Buchungssatz für den Wareneinkauf einfach umgedreht.

#### **Preisnachlässe beim Wareneinkauf**

Ein Preisnachlass vermindert den Einkaufswert. Die Buchung erfolgt so wie bei den nachträglich gewährten Rabatten. Das entsprechende Konto finden Sie in Ihrem Schulkontenrahmen.

#### **Trennung der Warenverkaufskonten**

Da es Waren gibt, die mit 19 % USt. belastet sind, und Waren, die mit 7 % belastet sind, muss man die Konten trennen. Im Schulkontenrahmen macht man da keinen Unterschied, aber für die Praxis ist das sehr wichtig. In der Schule benutzen Sie bitte daher das Konto (4000) *Umsatzerlöse*, in der Praxis aber (4400) *Erlöse 19 %* für Warenverkäufe mit 19 % USt. und (4300) *Erlöse 7 %* für Warenverkäufe mit 7 % USt.

#### **Vertriebskosten**

Wenn man Waren verkauft, ergeben sich oft Kosten, die dadurch entstehen, dass man die Ware zur Kundin oder zum Kunden bringen muss oder dass man überhaupt erst einmal einen Kontakt zu diesen herstellt. Dies möchte man nicht mit den Transportkosten, die man beim Wareneinkauf hat, vermischen. Daher werden diese Kosten nicht auf das Konto (5800) *Bezugsnebenkosten* gebucht, auf das nur Kosten kommen, die was mit dem Wareneinkauf zu tun haben.

Dafür gibt es in der Kontenklasse 6 eigene Konten, die Sie in Ihrem Schulkontenplan finden können.

#### **Nachlässe beim Warenverkauf**

Nachlässe gibt es natürlich auch auf der Verkaufsseite. Dann gewährt man der Kundin bzw. dem Kunden z. B. Skonto, damit schneller bezahlt wird, oder einen Rabatt, damit mehr bestellt wird. Für die Buchung gilt dasselbe wie auf der Wareneinkaufsseite, nur eben andersherum.

Der eingebuchte Ertrag war zu hoch und muss durch den Nachlass gemindert werden und steht deshalb auf der Sollseite. Für die verschiedenen Nachlässe gibt es Spezialkonten, die Sie in Ihrem Schulkontenrahmen finden.

Die eingebuchte Umsatzsteuer war ebenfalls zu hoch und wird durch den Nachlass gemindert und wird ebenfalls auf der Sollseite korrigiert.

*Lernlink: Nachlässe beim Warenverkauf [https://www.youtube.com/watch?v=Ut\\_TfyLznsg](https://www.youtube.com/watch?v=Ut_TfyLznsg) (Zugriff am 15.08.2022)*

#### **Wareneinsatz**

Auf dem Konto Wareneingang soll der Einkaufswert aller verkauften Ware stehen (und nicht der Wert aller eingekauften Waren des Jahres, da ein Teil ja auch im Lager sein könnte). In der Buchhaltung haben Sie das schon in den vorhergehenden Schritten erledigt. Dies kann man mit folgender Rechnung noch einmal kontrollieren:

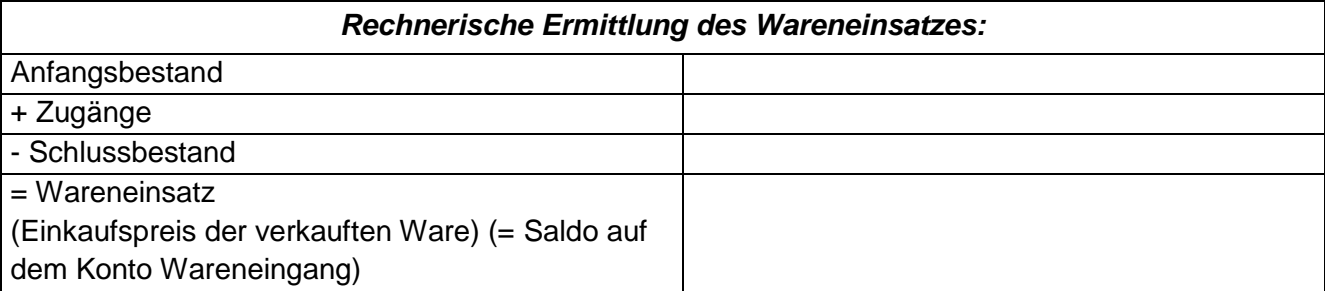

Nachdem man die Lagerbestandsveränderung gebucht hat, nennt man das Konto auch nicht mehr Wareneingang sondern Wareneinsatz.

*Lernlink: Wareneinsatz <https://studyflix.de/wirtschaft/wareneinsatz-1616> (Zugriff am 15.08.2022)*

#### **Rohgewinn/Reingewinn**

Als Rohgewinn bezeichnet man die Differenz zwischen Verkaufspreis und Einkaufspreis aller verkauften Waren. Das ist also der Gewinn, den man mit dem Verkauf der Waren gemacht hat. Diese Größe ist sehr wichtig zu wissen, da man aus dem Gewinn noch alle weiteren Aufwendungen des Betriebes wie Miete, Personal, Zinsen für Kredite usw. bezahlen muss. Der Rohgewinn muss also ausreichend hoch sein. Dadurch weiß die Unternehmerin bzw. der Unternehmer auch, wie viel sie bzw. er auf den Einkaufspreis der Waren, die verkaufen werden sollen, aufgeschlagen werden muss, um alle weiteren Aufwendungen zu decken und auch noch einen Gewinn zu machen.

Der Rohgewinn berechnet sich wie folgt:

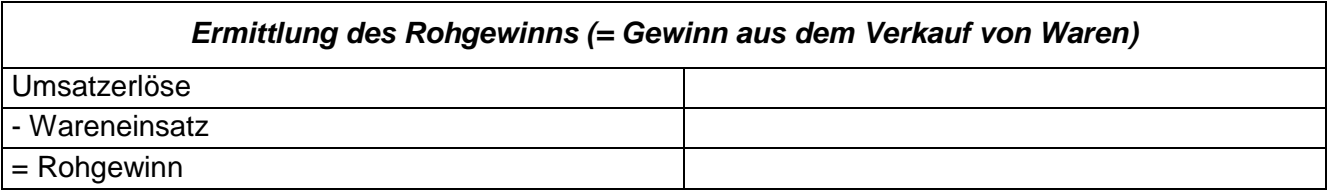

Hierbei sehen Sie, wie wichtig es ist den Wareneinsatz richtig zu berechnen. Würde man Waren, die im Lager liegen, aus dem Wareneinsatz nicht herausrechnen, würden sie die Umsatzerlöse mit Aufwendungen für Waren vergleichen, die noch gar nicht verkauft wurden. Das ergäbe ein falsches Ergebnis. Daher noch mal: Der Wareneinsatz ist immer der Einkaufswert der verkauften Ware!

Der Reingewinn ergibt sich dann nach Abzug aller übrigen Aufwendungen und stellt dann das Ergebnis der GuV (Gewinn- und Verlustrechnung) dar.

*Lernlink: Rohgewinn <https://studyflix.de/wirtschaft/rohgewinn-1420> (Zugriff am 15.08.2022)*

Anlage 3

Beleg 1:

## NEXAN GmbH Deutschland

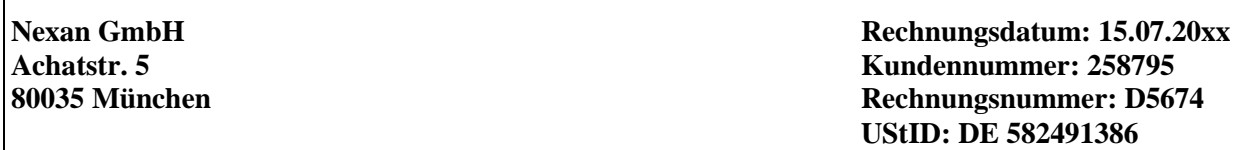

**Firma TEC-DATA Suitbertusstr. 163 68161 Mannheim**

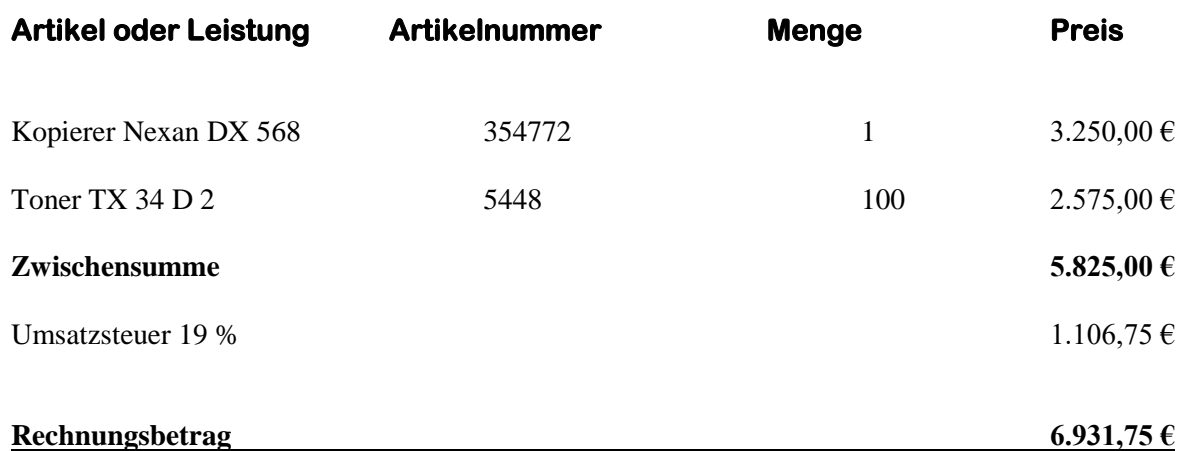

Bitte überweisen Sie den Betrag auf unten genanntes Konto. Bei Zahlung innerhalb von 20 Tagen gewähren wir Skonto von 2%.

Vielen Dank für Ihren Auftrag!

Tel.: 089 14587-0

Nexan GmbH Deutschland Amtsgericht München HRB 32198 Deutsche Bank München Achatstr. 5, 80035 München Geschäftsführung Dr. Werner Randers

**IBAN: 56 3006 0532 4201 56<br>UStID DE 582491386** 

#### Beleg 2:

# **Laitz Aktenordner AG**

**Blattstr. 35 Tel.: 030/58979-0 22159 Hamburg Fax: 030/589793 UStID: DE 143678921**

> Datum: 11.07.20xx RgNr: 2253 KdNr: 225897

**Rechnung**

TEC-DATA

Suitbertusstr. 163

68161 Mannheim

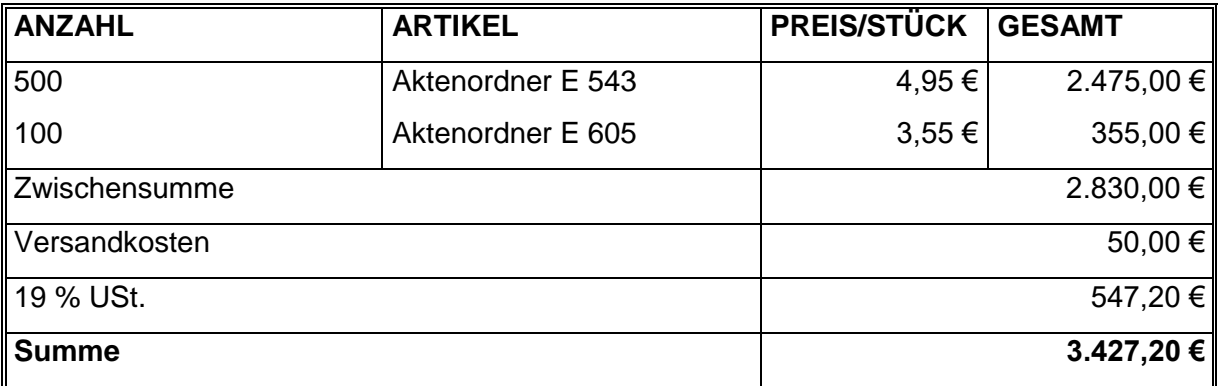

Zahlbar innerhalb von 30 Tagen 2 % Skonto, 40 Tage netto.

Laitz Aktenordner AG Amtsgericht Hamburg HRB 21145 Blattstr. 35, 22159 Hamburg Geschäftsführung Dr. Michaela Schulte Comervbank Hamburg<br>IBAN: 22 4682 0531 0021 5612 23<br>UStID DE 143678921

#### **Beleg 3:**

## **Laitz Aktenordner AG**

**Blattstr. 35 Tel.: 030/58979-0 22159 Hamburg Fax: 030/589793**

**UStID: DE 143678921**

### **Gutschrift**

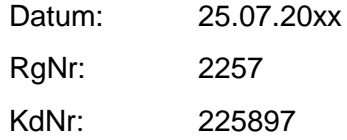

TEC-DATA

Suitbertusstr. 163

68161 Mannheim

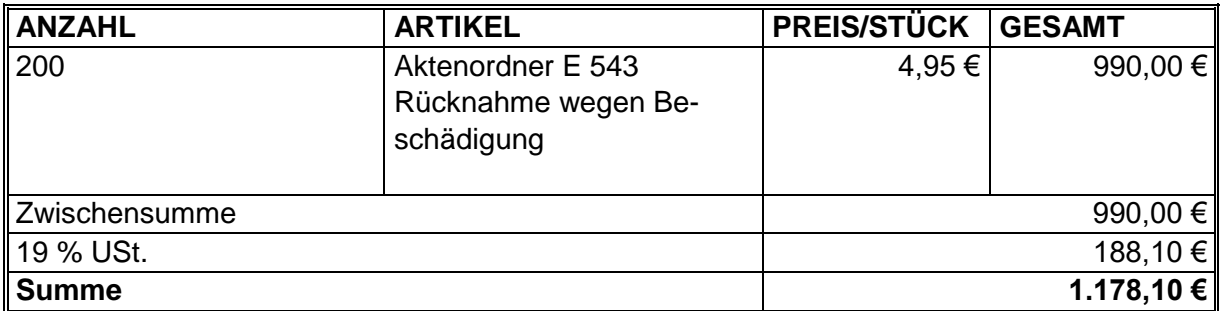

Diese Gutschrift verrechnen wir mit der Rechnung 2253. Bitte überweisen Sie den restlichen Betrag. Skontoabzug 3 % bei Zahlung innerhalb von 14 Tagen.

Laitz Aktenordner AG Amtsgericht Hamburg HRB 21145 Blattstr. 35, 22159 Hamburg Geschäftsführung Dr. Michaela Schulte Comervbank Hamburg<br>IBAN: 22 4682 0531 0021 5612 23<br>UStID DE 143678921

## **TEC-DATA BÜROARTIKEL**

Tec-Data Büroartikel, Suitbertusstr. 163, 68161 Mannheim

Stefanie Sauer Morianstr. 25 69155 Heidelberg

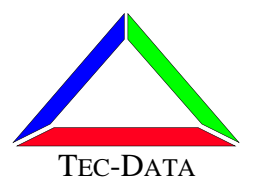

Rechnung Nr. 4529/07 vom: 22.07.20xx UStID: DE 715992641

Ihr Zeichen/Bestellung Nr. vom Kunden-Nr. WA/4 896/ 18.07.07 11600

#### **Rechnung 4529/07**

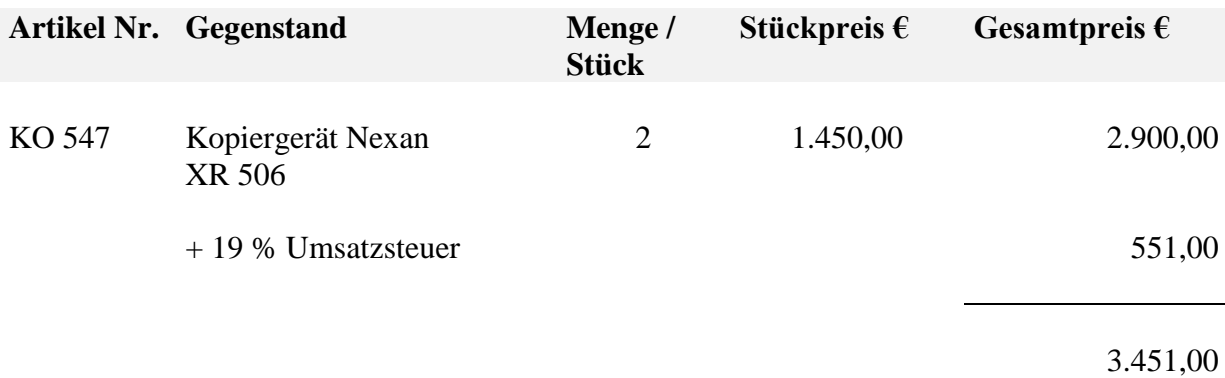

Bitte überweisen Sie den Betrag innerhalb von 10 Tagen unter Abzug von 2 % Skonto oder innerhalb von 30 Tage netto auf unser u. a. Konto.

Tec-Data Büroartikel Frank Keller e. K. Suitbertusstr. 163, 68161 Mannheim Geschäftsführer: Frank Keller Tel.: 0621 78945-0

Amtsgericht Mannheim HRA 1756 Stadtsparkasse Mannheim

IBAN: 34 1457 9361 000 1531 98

Beleg 5:

*Transel Spedition*

Bachstr. 5, 45529 Köln Bankverbindung: Fax:0221890661 UStID: DE 915274822

Tel. :022189066-0 DeutschePlusBank Köln IBAN DE 23 7639 0001 2758 2981 32

## Rechnung 4587

TEC-DATA Suitbertusstr. 163 68161 Mannheim

23.07.20xx

Folgende für Sie ausgeführte Transportleistungen stellen wir in Rechnung:

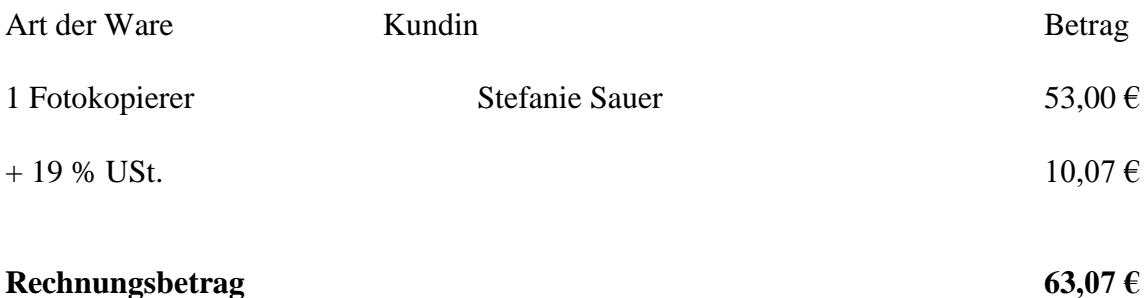

Zahlbar innerhalb von 30 Tagen netto.

Transel Spedition GmbH Amtsgericht Köln HRB 23835 DeutschePlus Bank Köln Bachstr. 5, 45529 Köln Geschäftsführer: Horst Lichter

IBAN DE 23 7639 0001 2758 2981 32

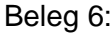

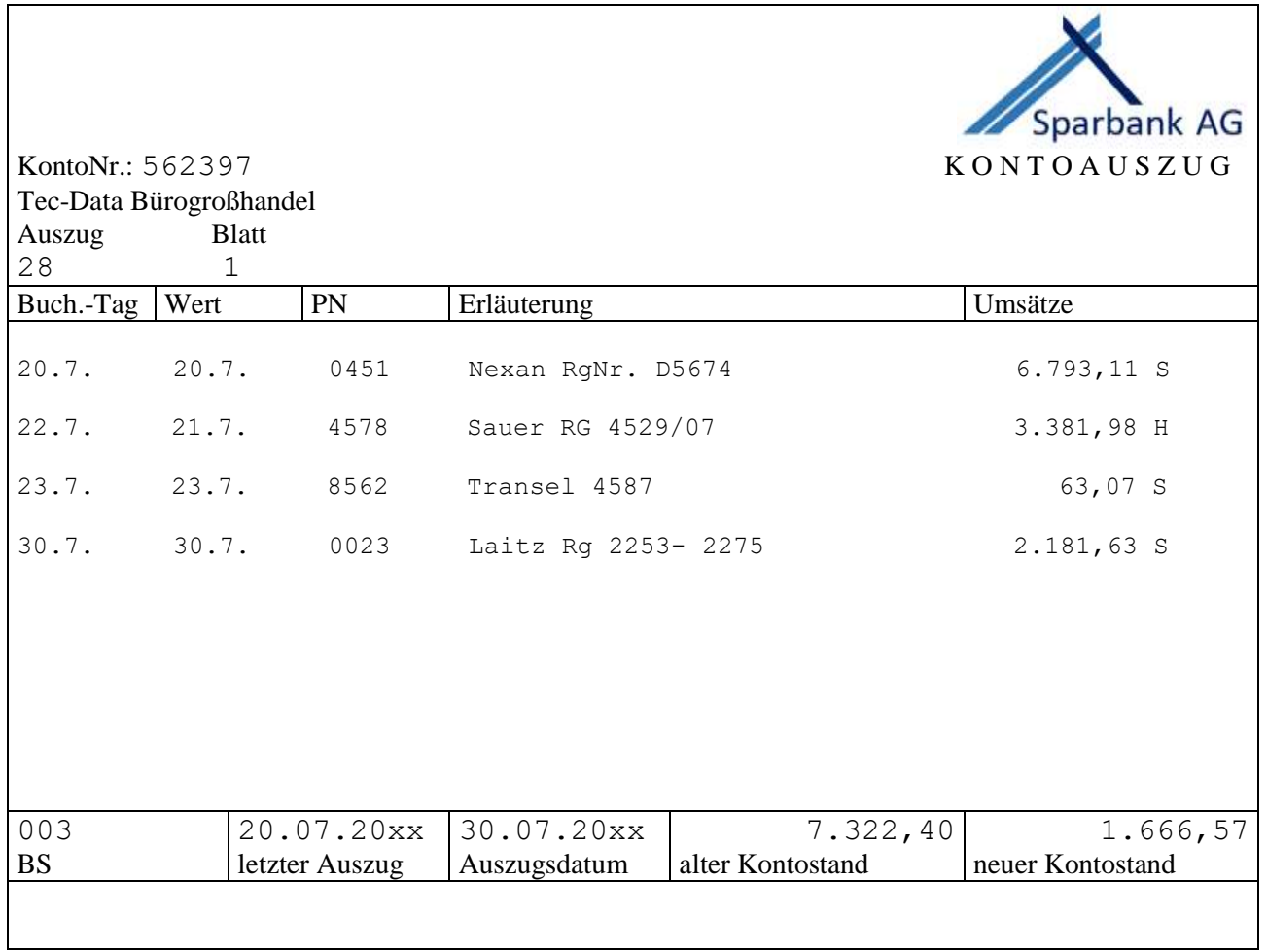

٦

## **TEC-DATA BÜROARTIKEL**

Tec-Data Büroartikel, Suitbertusstr. 163, 68161 Mannheim

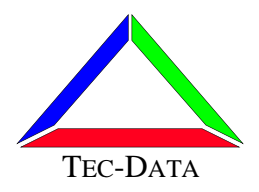

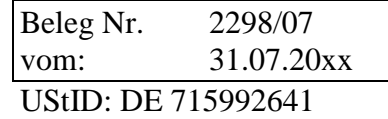

### **Entnahmebeleg**

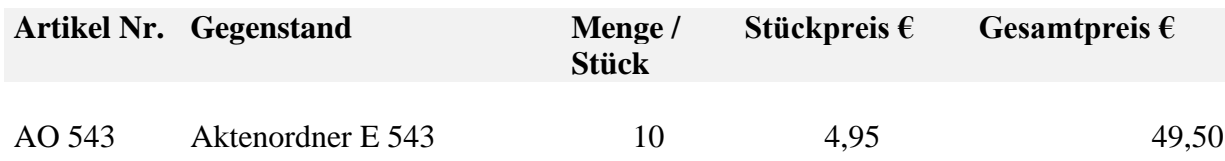

Artikel werden für die Personalabteilung verwendet.

Tec-Data Büroartikel Frank Keller e. K. Suitbertusstr. 163, 68161 Mannheim Geschäftsführer: Frank Keller UStID DE 715992641 Tel.: 0621 78945-0

Amtsgericht Mannheim HRA 1756 Stadtsparkasse Mannheim

IBAN: 34 1457 9361 000 1531 98

## **TEC-DATA BÜROARTIKEL**

Tec-Data Büroartikel, Suitbertusstr. 163, 68161 Mannheim

Otto&Rausche OHG Morianstr. 25 68197 Mannheim

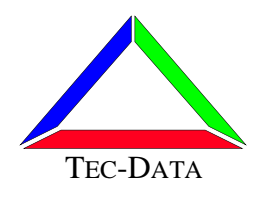

Gutschrift Nr. 6712/07 vom: 31.07.20xx UStID: DE 715992641

Ihr Zeichen/Bestellung Nr. vom Kunden-Nr. OR/4 896/ 11300

### **Bonusgutschrift 6712/07**

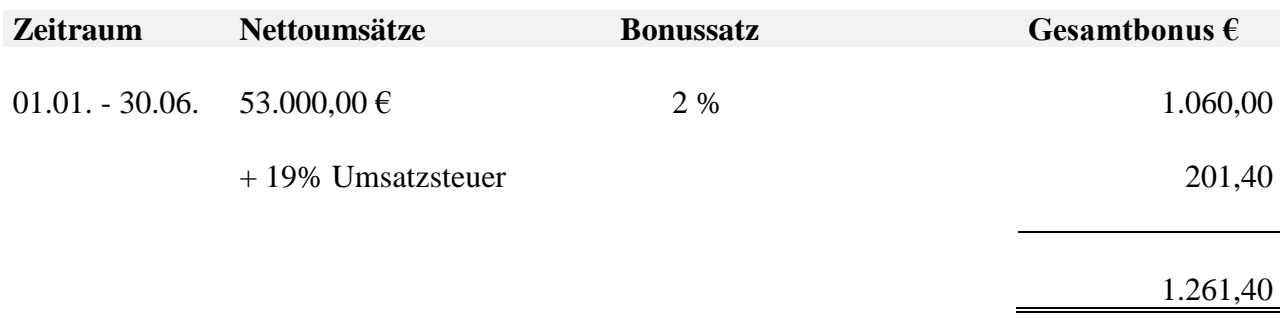

Der Bonus wird mit der nächsten Bestellung verrechnet.

Tec-Data Büroartikel Frank Keller e. K. Suitbertusstr. 163, 68161 Mannheim Geschäftsführer: Frank Keller Tel.: 0621 78945-0

Amtsgericht Mannheim HRA 1756 Stadtsparkasse Mannheim

IBAN: 34 1457 9361 000 1531 98

Anlage 4

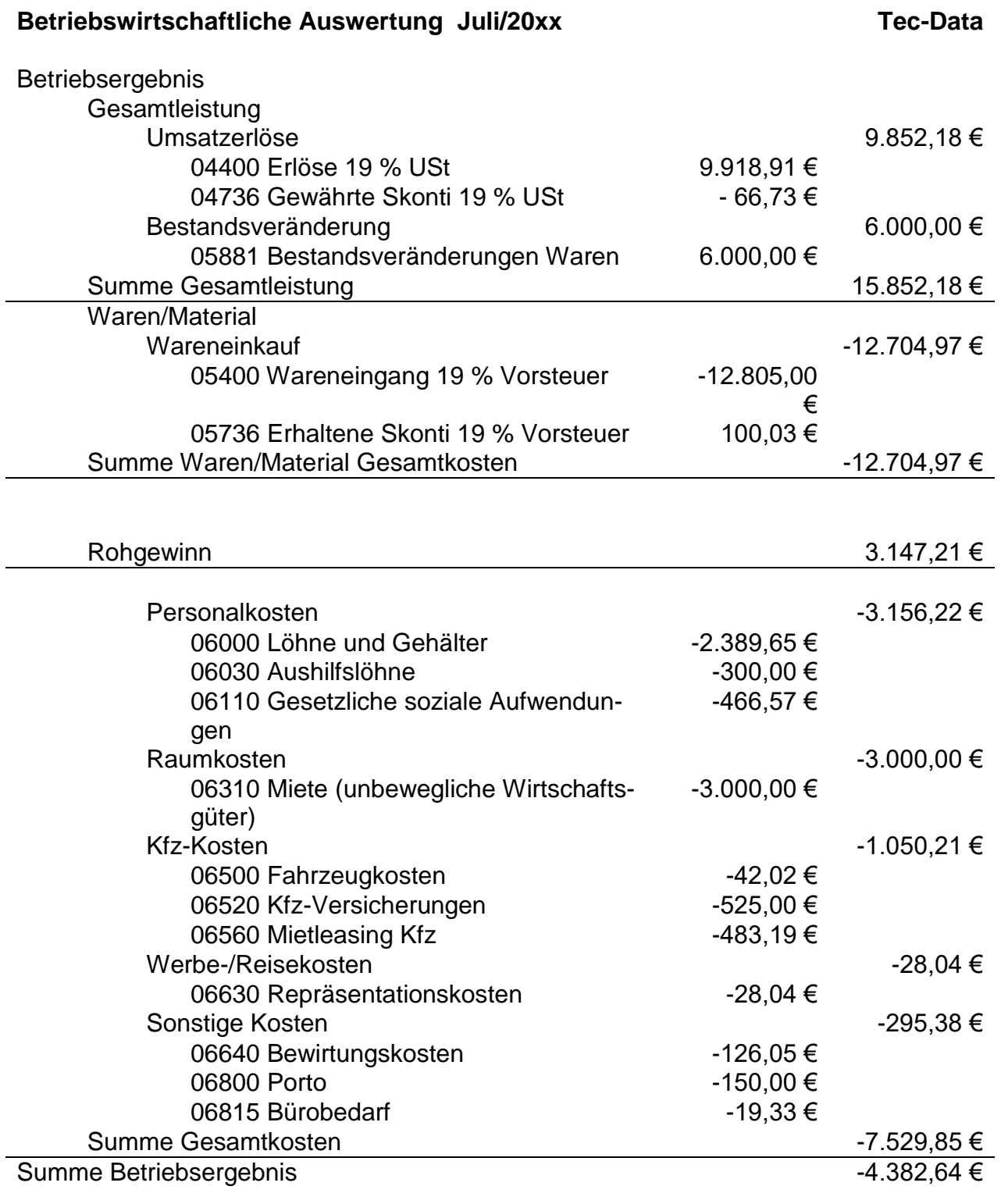

**Verlust 4.382,64 €**

#### *Didaktisch-methodische Hinweise*

#### *Auszug aus der Zielanalyse*

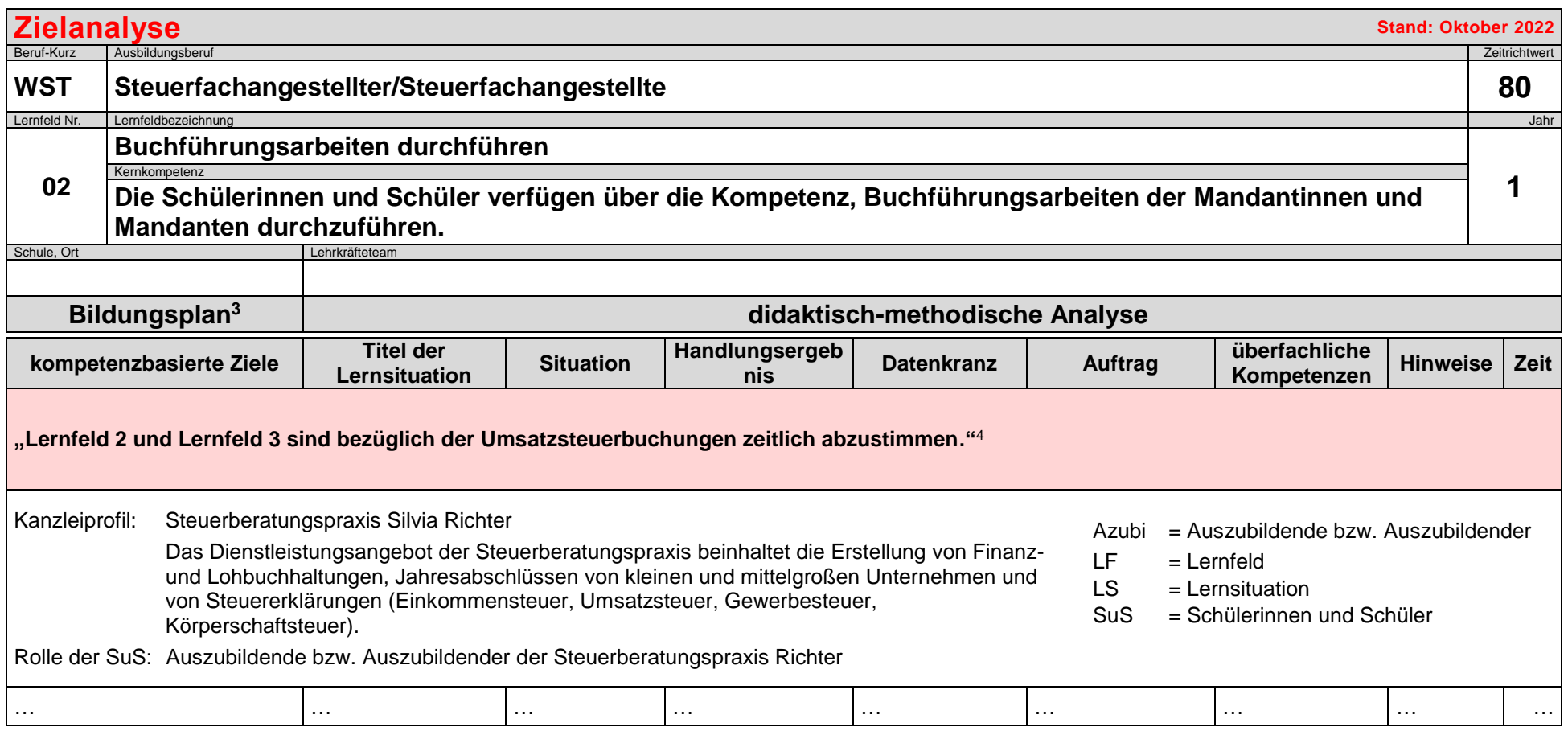

 $\overline{a}$ 

<sup>&</sup>lt;sup>3</sup> Ministerium für Kultus, Jugend und Sport Baden-Württemberg (Herausgeber): Bildungsplan für die Berufsschule, Steuerfachangestellter/Steuerfachangestellte (2022), S. 12. 4 Ministerium für Kultus, Jugend und Sport Baden-Württemberg (Herausgeber): Bildungsplan für die Berufsschule, Steuerfachangestellter/Steuerfachangestellte (2022), Teil IV Berufsbezogene Vorbemerkungen, S. 9.

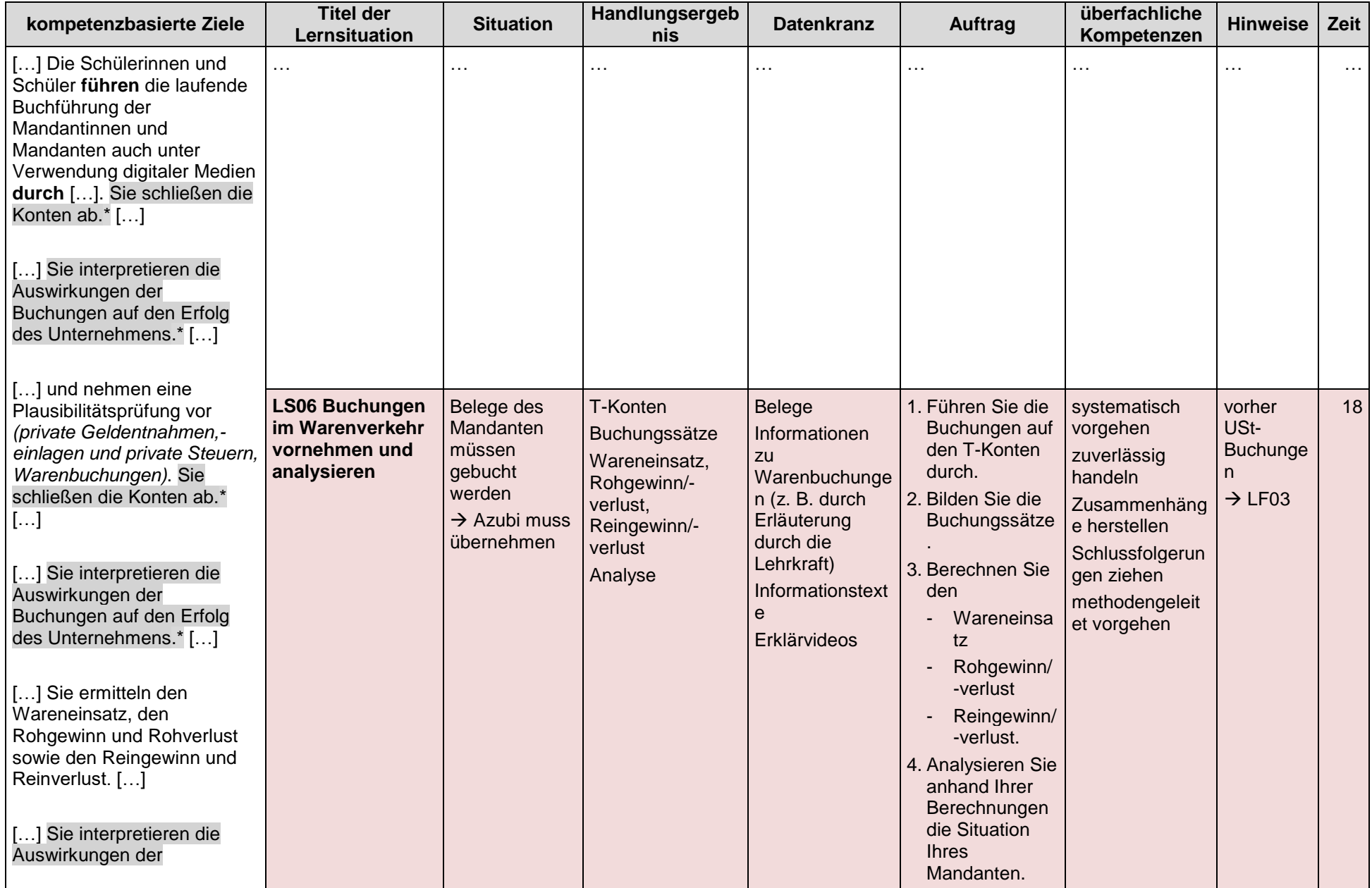

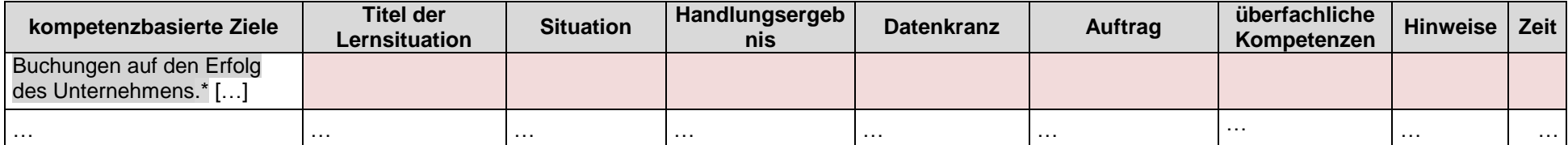

\*Grau hervorgehobene Passagen werden mehrfach aufgeführt.

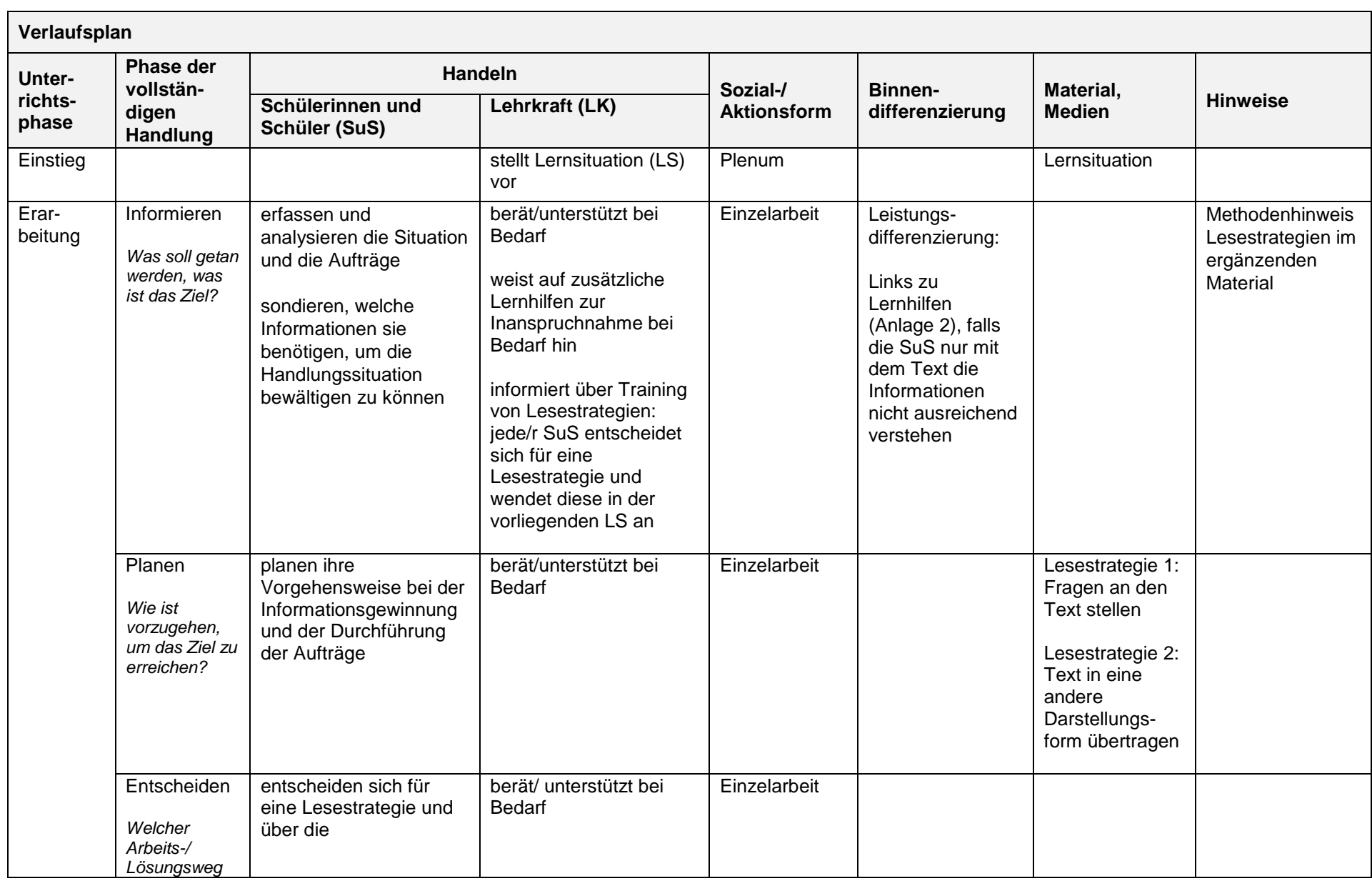

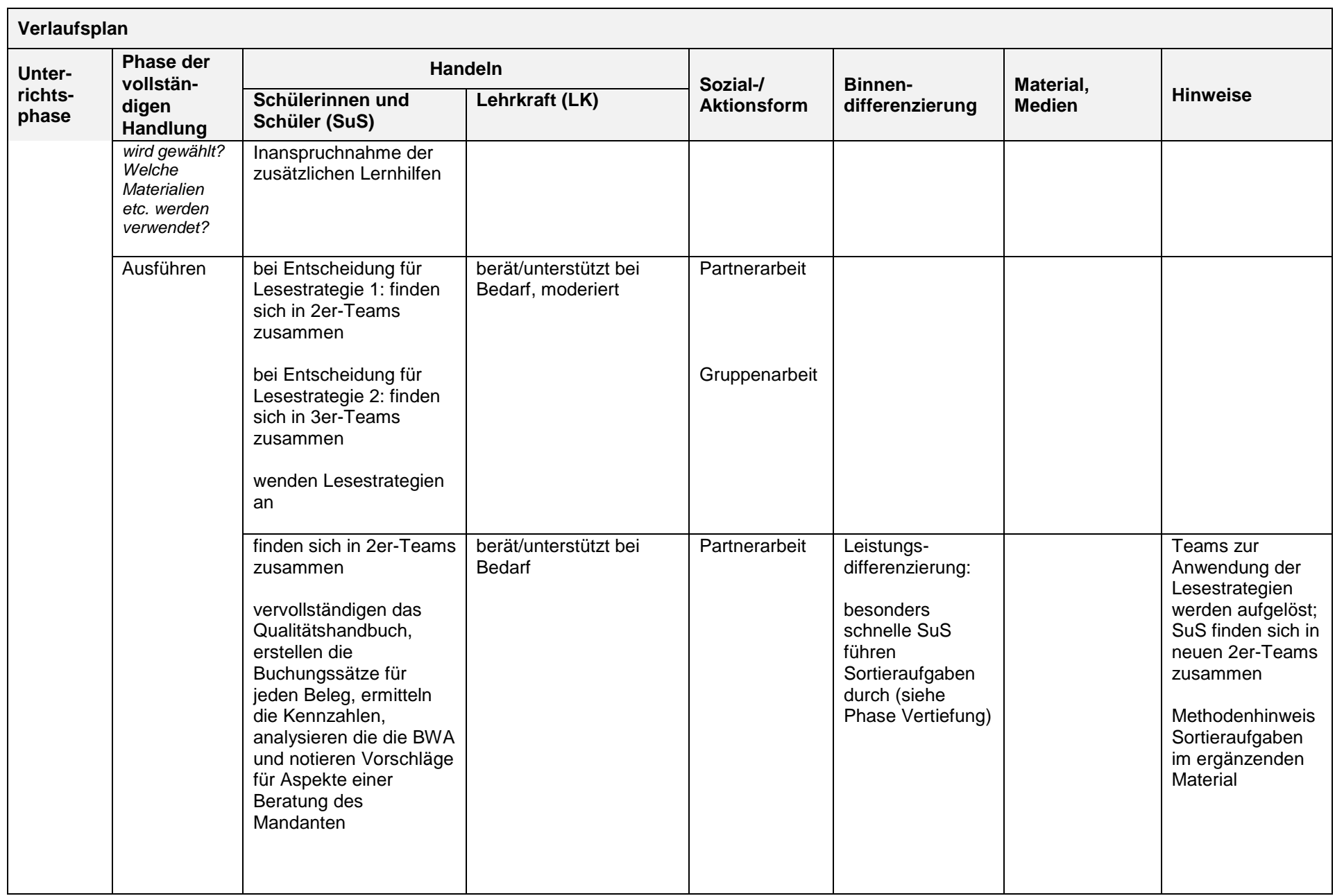

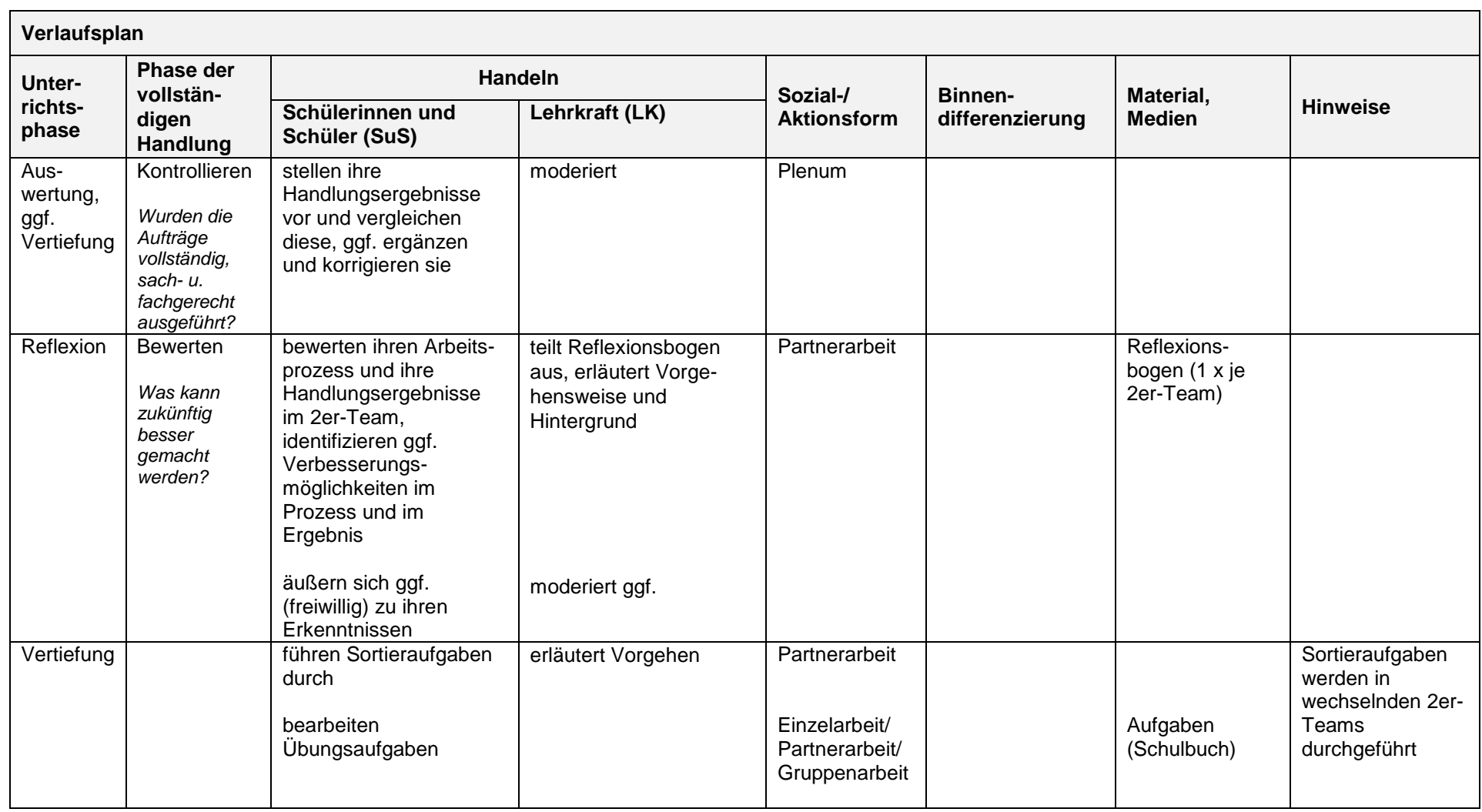

#### *Ergänzendes Material*

#### *Zu Auftrag 1:*

*Lesestrategie 1:*

Bei der Lesestrategie "Fragen an den Text stellen" geht es darum, dass sich die Schülerinnen und Schüler *intensiv mit einem Text auseinandersetzen, indem sie selbst Fragen an den Text stellen und diese Fragen anschließend beantworten. Besonders geeignete Fragen können im Plenum aufgegriffen und ggf. auch kategorisiert werden.*

### **Lesestrategie: Fragen an den Text stellen**

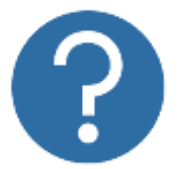

Arbeiten Sie in einem 2er-Team und gehen Sie dabei folgendermaßen vor:

- 1. Lesen Sie den Text in Einzelarbeit.
- 2. Formulieren Sie in Einzelarbeit 12 bis 15 Fragen, auf die der Text eine Antwort gibt (z. B. Warum wird Pfand auf ein Ertragskonto gebucht?)

Tipps:

- Stellen Sie schwierige Fragen.
- Stellen Sie keine Fragen, auf die mit Ja oder Nein geantwortet werden kann.
- 3. Tauschen Sie Ihre Fragen mit Ihrer Teampartnerin bzw. Ihrem Teampartner aus.
- 4. Beantworten Sie sich gegenseitig Ihre Fragen.

*Lesestrategie 2:*

*Bei der Lesestrategie "Text in eine andere Darstellungsform übertragen" übersetzen die Schülerinnen und Schüler den Text in eine andere Darstellungsform wie z. B. in eine Mindmap, Skizze, Tabelle, Flussdiagramm oder Diagramm. Die Schülerinnen und Schüler müssen sich hierbei intensiv mit dem Text auseinandersetzen, sie sind gezwungen, sich vom Ursprungstext zu lösen. Hierbei ist Kreativität und Abstraktionsvermögen gefordert. Der jeweilige Text bestimmt, welche Darstellungsform geeignet ist. Für Prozesse z. B. sind Flussdiagramme geeignet. Besonders lernförderlich aber gleichermaßen anspruchsvoll ist es, wenn die Schülerinnen und Schüler über die Darstellungsform selbst entscheiden. Es kann aber auch sinnvoll sein, wenn die Lehrkraft einen Hinweis auf mögliche Darstellungsformen gibt oder eine Darstellungsform vorgibt.*

*Es empfiehlt sich, diese Lesestrategie in Partner- oder Gruppenarbeit durchzuführen, da hierbei zusätzlich eine kommunikative Auseinandersetzung mit dem Text stattfindet.*

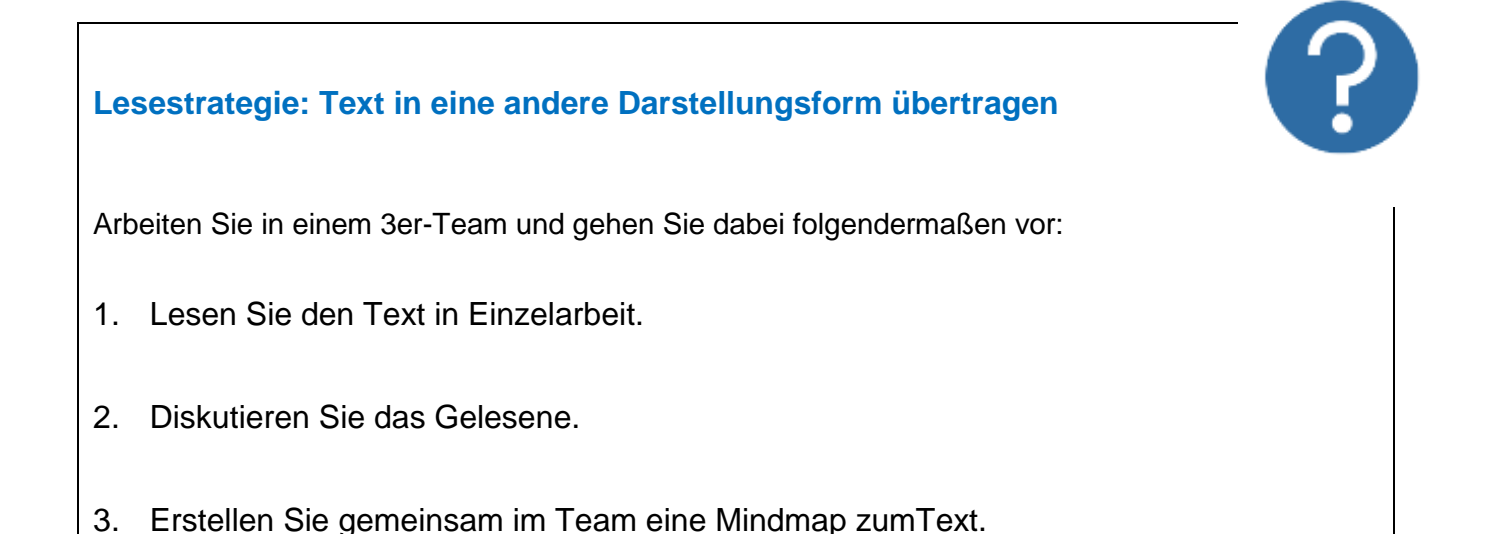

#### **Sortieraufgabe 1 – Begriffe**

- 1. Schneiden Sie die Begriffe aus.
- 2. Sortieren Sie die Begriffe auf zwei Stapel:

### *erster Stapel = kann ich erklären zweiter Stapel = kann ich nicht erklären*

- 3. Setzen Sie sich im 2er-Team zusammen:
	- Erklären Sie sich die Begriffe gegenseitig.
	- Schlagen Sie unklare Begriffe in Ihren Unterlagen nach oder lassen Sie sich die Begriffe von einem anderen Team erklären.

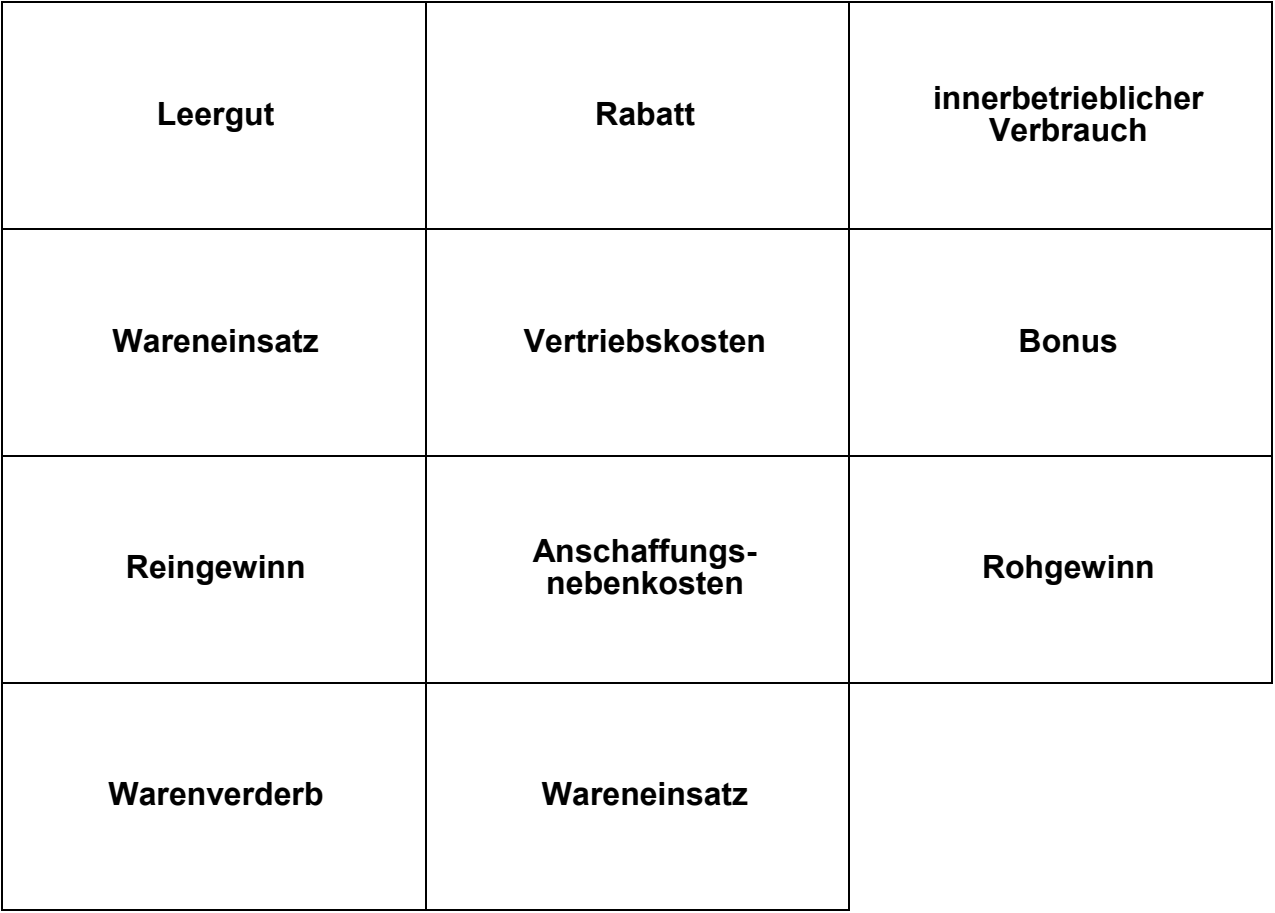

#### **Sortieraufgabe 2 – Geschäftsvorfälle**

- 1. Schneiden Sie die Geschäftsvorfälle aus.
- 2. Sortieren Sie die Geschäftsvorfälle auf zwei Stapel:

*erster Stapel = ich kann erklären, wie der Geschäftsvorfall gebucht wird zweiter Stapel = ich kann nicht erklären, wie der Geschäftsvorfall gebucht wird*

- 3. Setzen Sie sich in einem anderen 2er-Team zusammen:
	- Erklären Sie sich gegenseitig, wie der Geschäftsvorfall gebucht wird.
	- Lassen Sie sich Geschäftsvorfälle, von denen Sie nicht wissen, wie sie gebucht werden, von einem anderen Team erklären.

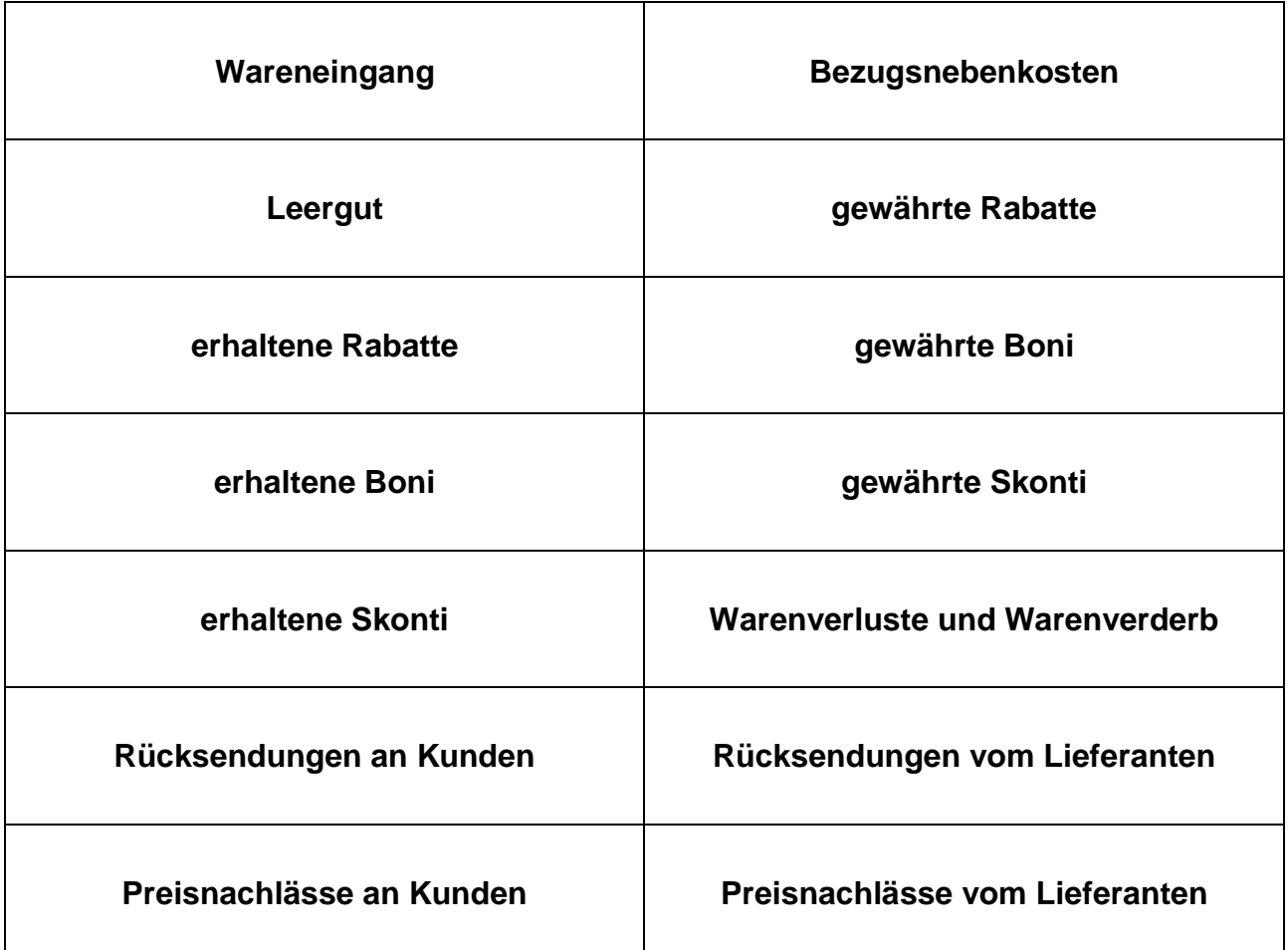

### **Aufgabe 3 – Warenkennzahlen**

- 1. Setzen Sie sich in einem anderen 2er-Team zusammen.
- 2. Erklären Sie sich gegenseitig,
	- wie die Kennzahlen berechnet werden,
	- was die Kennzahlen aussagen.

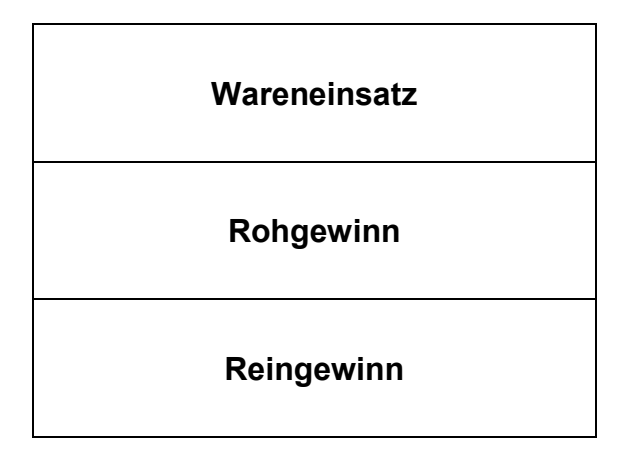

#### *Reflexionsmöglichkeit für die Phase des Bewertens im Rahmen der vollständigen Handlung:*

## **Reflexion: Buchungen im Warenverkehr vornehmen und analysieren**

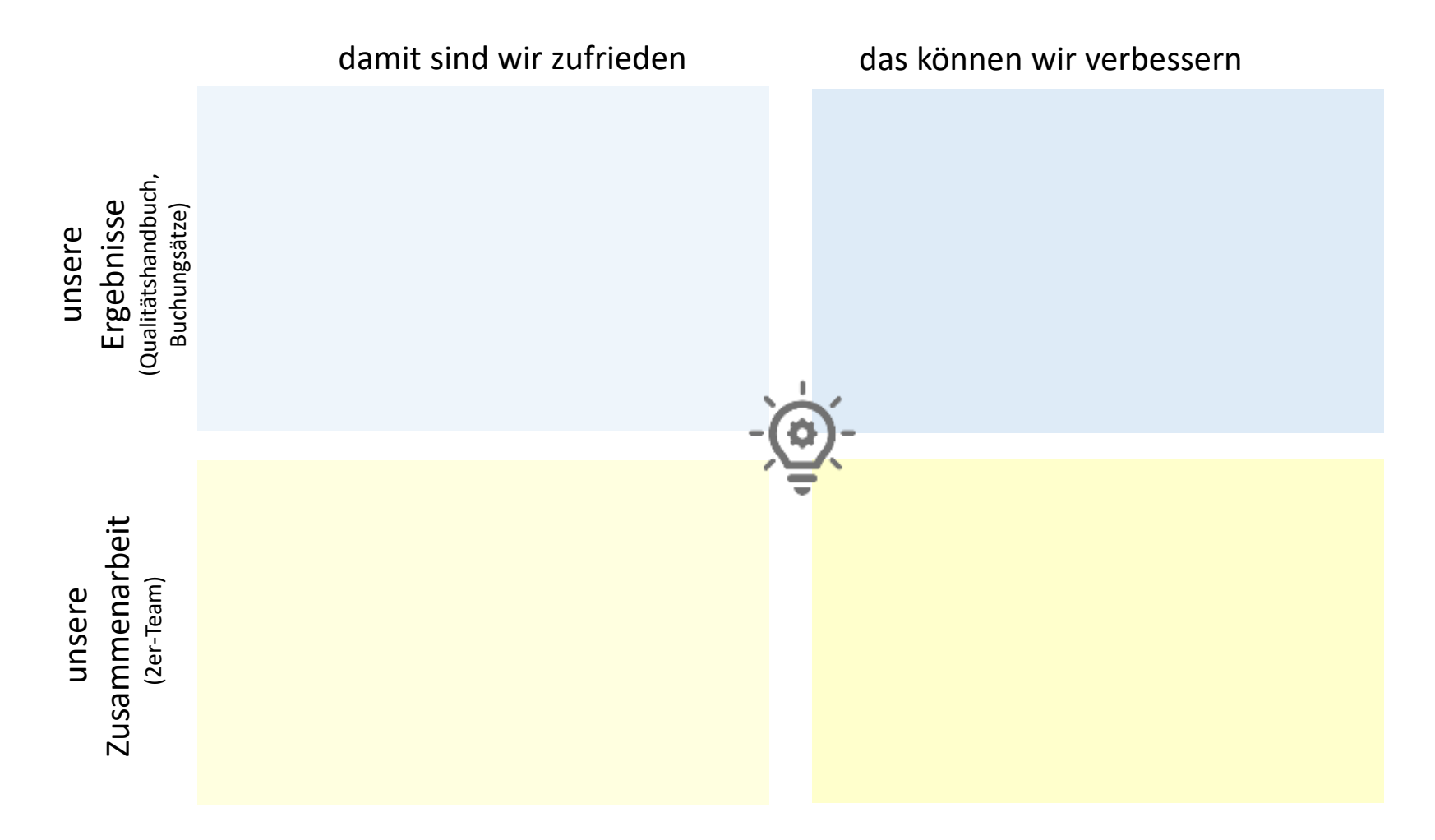

#### Quelle:

Herausgeber: Ministerium für Kultus, Jugend und Sport Baden-Württemberg, Referat 42 Quelle: Moodle-Kurs "Hotel- und Gaststättenberufe" auf lehrerfortbildung-bw.de

#### **Methodenhinweis: Lesestrategien**

Lesestrategien sind Vorgehensweisen, mit deren Hilfe sich Leserinnen und Leser Texte möglichst selbständig erschließen können. Der Einsatz von Lesestrategien hilft, einen Text zu verstehen und die Leseaktivität auf ein bestimmtes Leseziel oder eine Aufgabenstellung auszurichten. Erfolgreiche Leserinnen und Leser beherrschen eine Vielzahl an Lesestrategien und wenden diese automatisiert an. Zugleich sind sie in der Lage, Strategien in Abhängigkeit von Text und Leseziel gezielt auszuwählen und anzuwenden.

Entscheidend für den Erwerb von Lesestrategien ist neben der regelmäßigen Anwendung auch die Reflexion über den Nutzen der jeweils eingesetzten Strategien. Ein kontinuierlicher Aufbau der Lesekompetenz<sup>5</sup> ist Aufgabe aller Fächer und Kompetenzbereiche. Im Zeitablauf kann dabei die Komplexität sowohl der Lesestrategien als auch der Texte zunehmen.

Es gibt zahlreiche Lesestrategien, die sich in Umfang und Anspruchsniveau unterscheiden. Je mehr Strategien die Schülerinnen und Schüler kennen, umso flexibler und gezielter können sie diese einsetzen. Die Lehrkraft sollte den Schülerinnen und Schülern eine für den jeweiligen Text geeignete Lesestrategie empfehlen, um ihnen das Erschließen des Textes zu erleichtern. Welche Strategie geeignet ist, wird wesentlich vom didaktischen Zweck bestimmt, der mit dem Text erzielt werden soll (z. B. Wissensaneignung oder Instruktion).

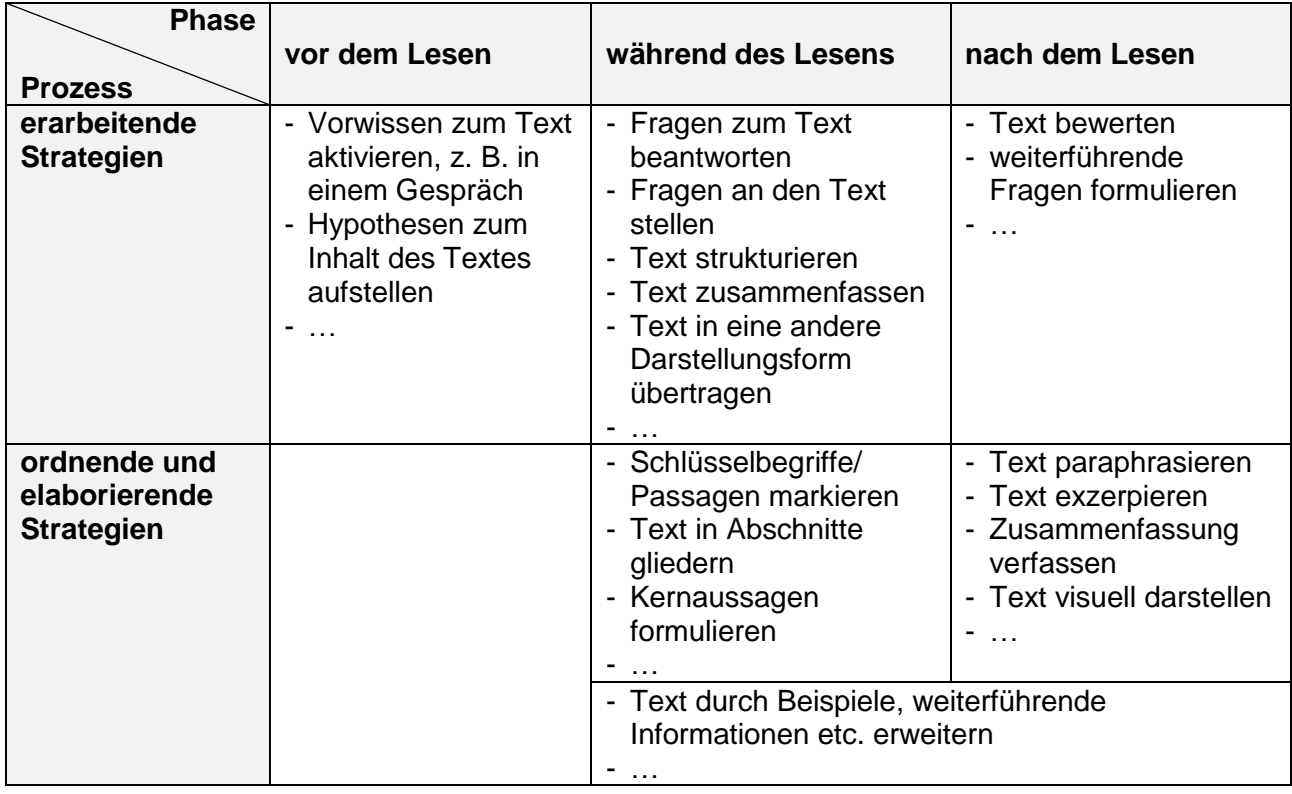

Lesestrategien lassen sich unterschiedlich gliedern, z. B:

-

<sup>&</sup>lt;sup>5</sup> Lesekompetenz wird in der PISA-Studie als "die Fähigkeit verstanden, Texte zu verstehen, zu nutzen, zu bewerten und über sie zu reflektieren sowie bereit zu sein, sich mit ihnen auseinanderzusetzen, um eigene Ziele zu erreichen, eigenes Wissen und Potenzial zu entwickeln und an der Gesellschaft teilzuhaben." (Reiss, Kristina; Weis, Mirjam; Klieme, Eckhard; Köller, Olaf [Hrsg.]: PISA 2018. Grundbildung im internationalen Vergleich. Münster; New York: Waxmann 2019, S 48).

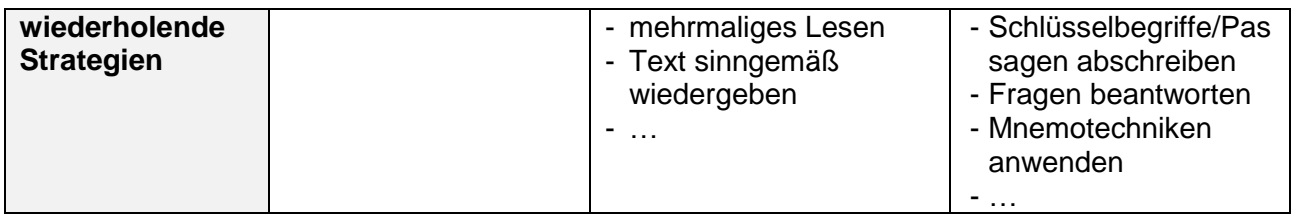

#### **Methodenhinweis: Sortieraufgaben**

Den Schülerinnen und Schülern werden zentrale Begriffe eines Themas auf Kärtchen ausgeteilt. In Einzelarbeit werden die Begriffe auf zwei Stapel sortiert. Die Begriffe, die einer anderen Person erklärt werden können, kommen auf einen Stapel. Alle Begriffe, die nicht erklärt werden können, kommen auf den anderen Stapel.

Anschließend erhalten die Schülerinnen und Schüler die Möglichkeit, ihre (noch) vorhandenen Wissenslücken zu schließen. Dies kann durch Austausch mit Mitschülerinnen und Mitschülern in Partner- oder Gruppenarbeit, durch Nachschlagen in den Unterrichtsunterlagen und dem Schulbuch oder durch Befragen der Lehrkraft geschehen.

Durch Sortieraufgaben wird erreicht, dass die Schülerinnen und Schüler Fachbegriffe verbalisieren und gemeinsam Begriffsklärungen vornehmen. Eventuell vorhandene Wissenslücken werden dabei festgestellt und geschlossen.

Sortieraufgaben können zu Beginn einer Unterrichtseinheit mit dem Ziel der Aktivierung des Vorwissens eingesetzt werden. Ebenso ist die Durchführung am Ende einer Unterrichtseinheit möglich, um individuelle Wissenslücken zu schließen. Häufig werden Sortieraufgaben durchgeführt, um auf Strukturlegeübungen vorzubereiten.

Quelle: Ausgangsmaterialien des Landesbildungsservers Baden-Württemberg (www.schule-bw.de bzw. www.wirtschaftskompetenz-bw.de) am Institut für Bildungsanalysen Baden-Württemberg (IBBW) (https://ibbw.kultus-bw.de), veröffentlicht unter der Lizenz CC BY 4.0 International (Zugriff am 18.08.2022)